## **Vježba broj 1 (5 bodova)**

Skinuti sliku sa interneta (na temu: Ljudi na mostu) i staviti je kao pozadinu na Desktop.

## **Vježba broj 2 (35 bodova)**

Naštimati margine: lijevo i desno po 17mm a gore i dole po 19 mm. Identički jednako pokušati formirati dio teksta sa slikom, koji se nalazi u sljedećem okviru: (kratke upute: font Arial, naslov je veličine 23, tekst je veličine 11, prvi red je uvučen 5 mm, razmak između kolona je 5 mm).

# **Sjenke u raju**

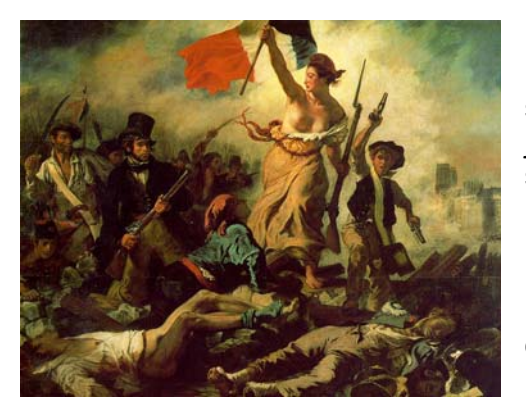

Već izdaleka je mahao obema šapama. Već izdaleka je mahao obema šapama. Već izdaleka je mahao obema šapama. Već izdaleka je mahao obema šapama. Već izdaleka je mahao obema šapama. Već izdaleka je mahao obema šapama.

eć izdaleka je mahao obema šapama. Već izdaleka je mahao obema šapama. Već izdaleka je mahao obema šapama. Već izdaleka je mahao obema šapama. Već Već izdaleka je mahao obema šapama. Već izdaleka je mahao obema šapama. Već izdaleka je mahao obema izdaleka je mahao obema šapama. Već izdaleka je mahao obema šapama. Već izdaleka je mahao obema šapama. Već izdaleka je mahao obema šapama. Već izdaleka je mahao obema šapama.

#### *Naša je ljubav prožeta takvom patnjom da nalikuje duši.* Edouart Manet

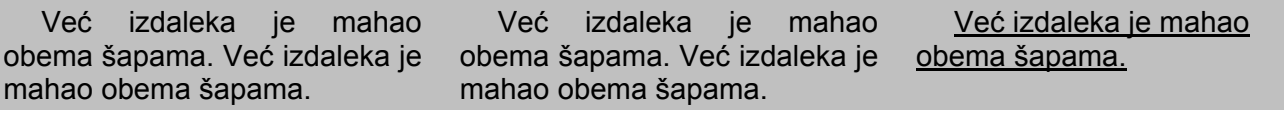

## **Vježba broj 3 (35 bodova)**

U Microsoft Excelu, tabelu uokviriti i ispuniti na isti način kao na sljedećoj slici. Isprogramirati polja koja su ostala prazna. (Primjetite od kojeg polja treba početi praviti tabelu).

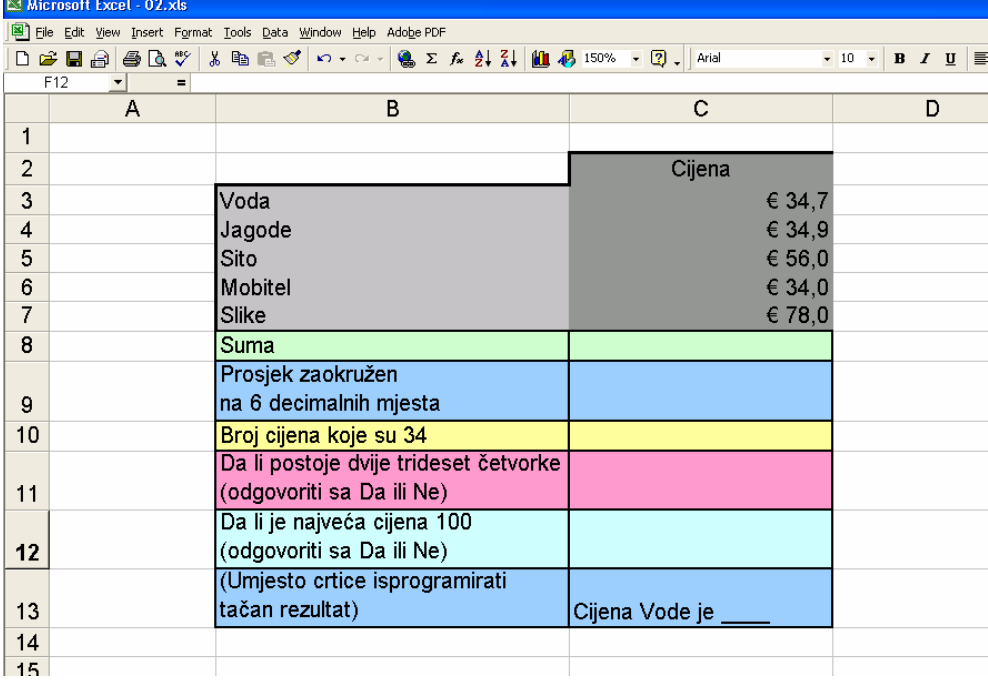